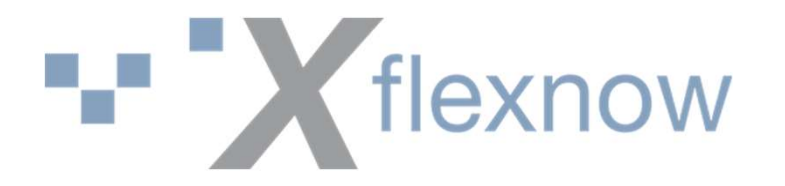

# Abschlussarbeiten

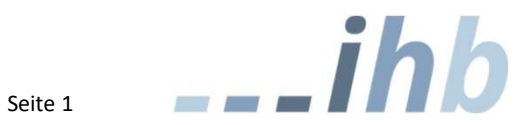

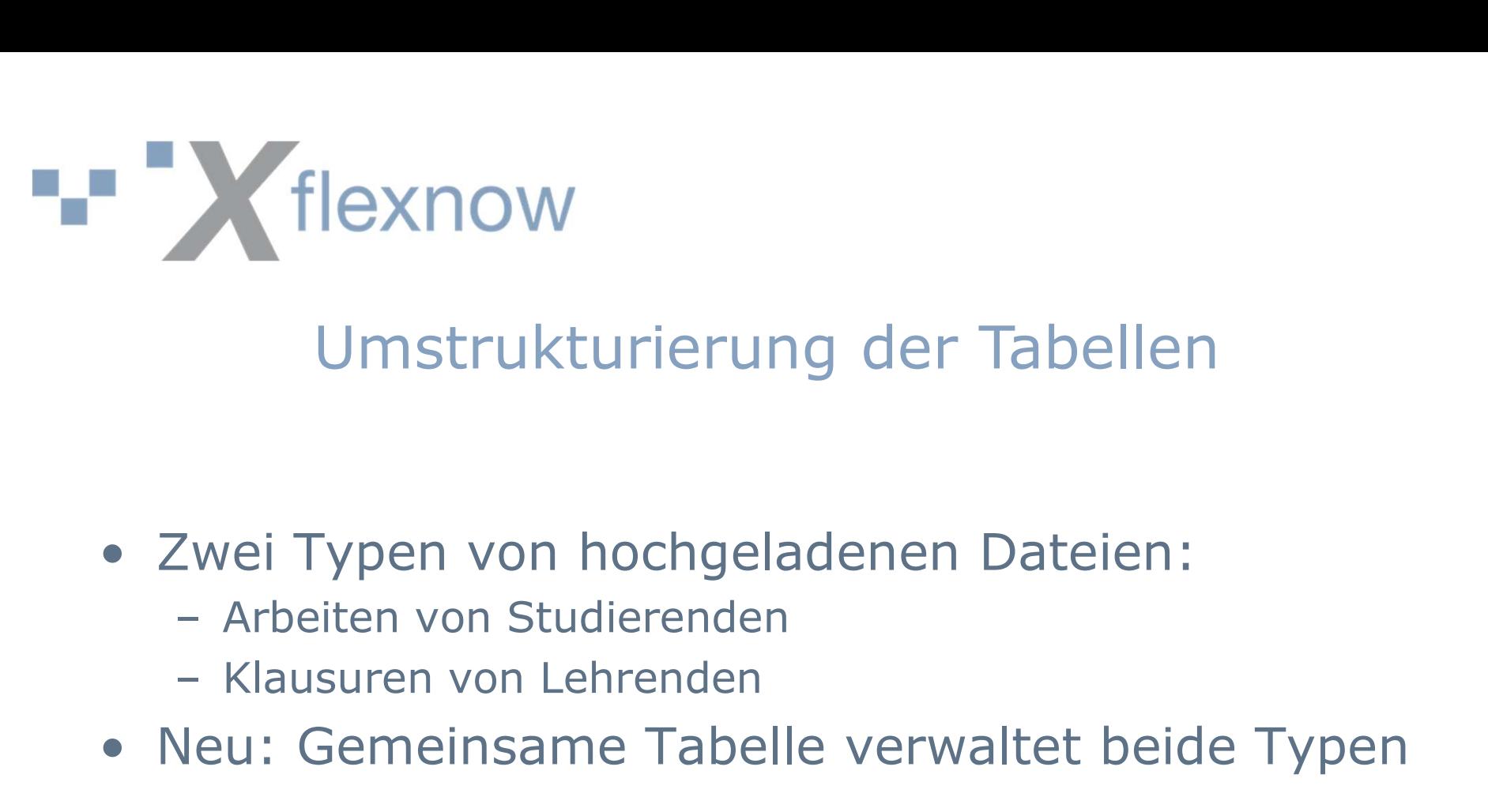

#### Umstrukturierung der Tabellen

- -
	-
- Neu: Gemeinsame Tabellen<br>• Neu: Typen von hochgeladenen Dateien:<br>• Arbeiten von Studierenden<br>• Klausuren von Lehrenden<br>• Neu: Gemeinsame Tabelle verwaltet beide Typen

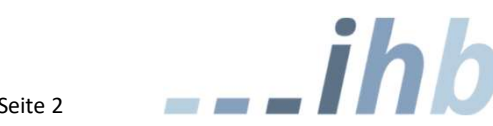

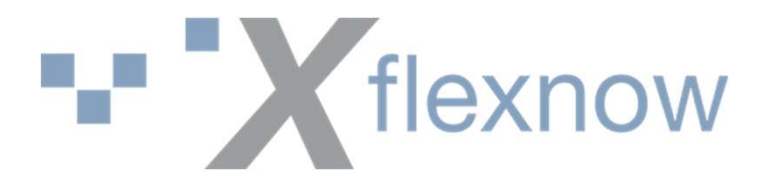

## Protokollierung und Automatisierung

- **Kritingstatus im PA-Modul im Log**<br>• Bearbeitungsstatus im PA-Modul im Log<br>• In EN2SSS ebenfalls über Log bzw. ELog protokollieren
- **In France Confidence In France Confidence**<br>• Bearbeitungsstatus im PA-Modul im Log<br>• In FN2SSS ebenfalls über Log bzw. FLog<br>• Prozess, automatische Abashe<sup>n</sup> kurz nach protokollieren
- Protokollierung und Automatisierung<br>• Bearbeitungsstatus im PA-Modul im Log<br>• In FN2SSS ebenfalls über Log bzw. FLog<br>• protokollieren<br>• Prozess "automatische Abgabe" kurz nach<br>• Mitternacht laufen lassen Mitternacht laufen lassen

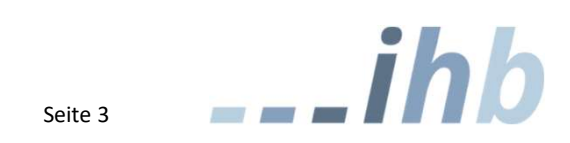

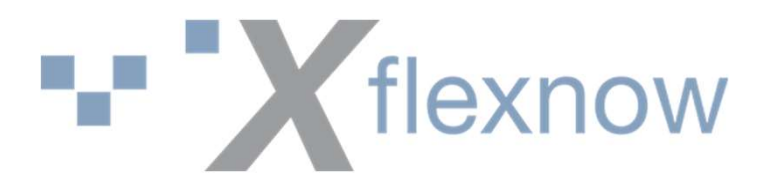

## Oberfläche FN2SSS

- 
- **Vilexnow**<br>• Buttons ausgrauen, wenn Klick nicht sinnvoll<br>• Verhalten bei fehlendem Soll-Abgabedatum<br>• Prossen (spezifische Fehlenmeldung) • **Filexnow**<br>• Buttons ausgrauen, wenn Klick nicht sinnvoll<br>• Verhalten bei fehlendem Soll-Abgabedatum<br>• Hinweis, für Studierande, was bei technischen anpassen (spezifische Fehlermeldung)
- Buttons ausgrauen, wenn Klick nicht sinnvoll<br>• Verhalten bei fehlendem Soll-Abgabedatum<br>• Alimpassen (spezifische Fehlermeldung)<br>• Hinweis für Studierende, was bei technischen<br>• Problemen zu tun ist<br>• Parstellung von Unl Problemen zu tun ist
- Buttons ausgrauen, wenn Klick nicht sinnvoll<br>• Verhalten bei fehlendem Soll-Abgabedatum<br>• anpassen (spezifische Fehlermeldung)<br>• Hinweis für Studierende, was bei technischen<br>• Problemen zu tun ist<br>• Darstellung von Uploa einem gemeinsamen Bereich (z.B. unter dem Begriff "Abgabe")

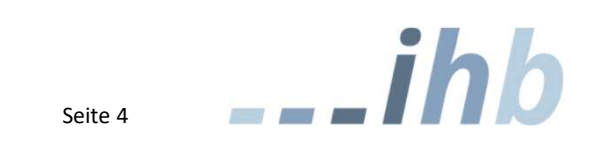

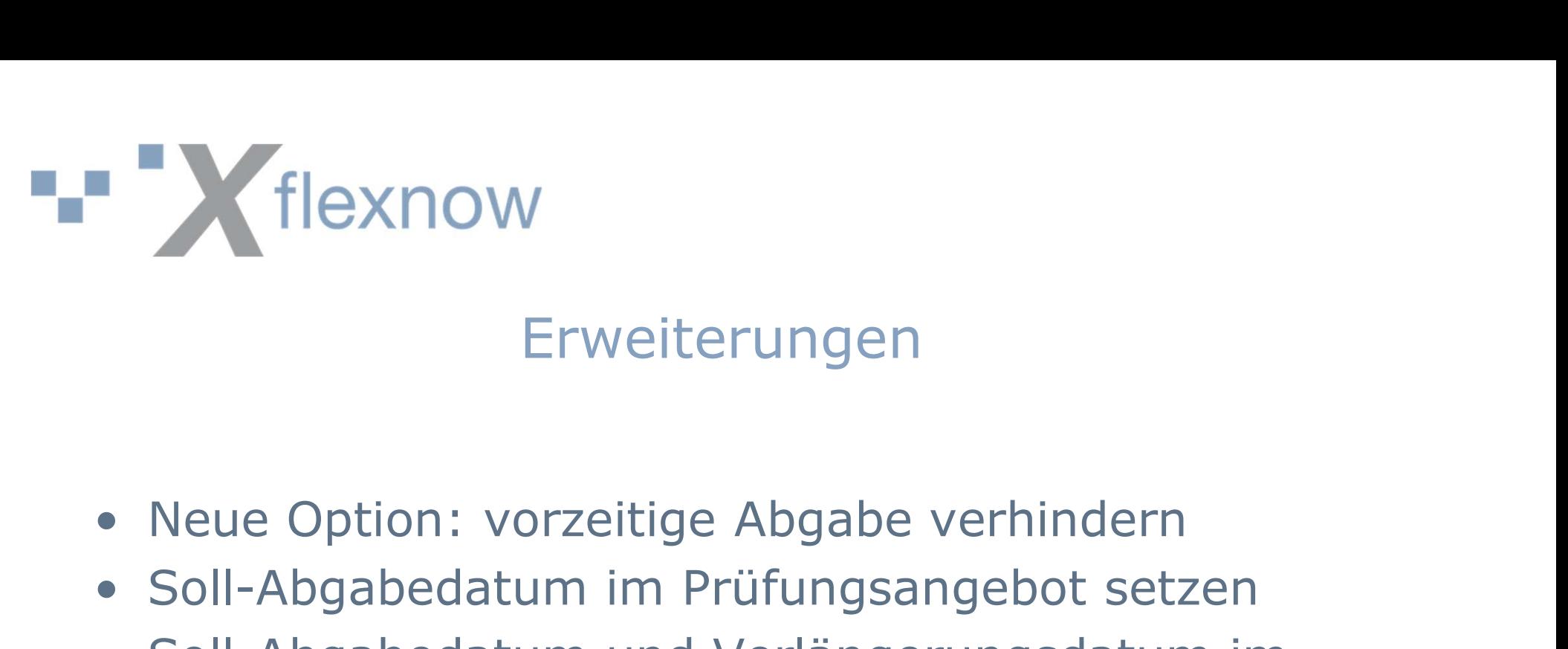

#### Erweiterungen

- 
- 
- **Soll-Abgabedatum im Prüfungsangebot setzen**<br>• Soll-Abgabedatum im Prüfungsangebot setzen<br>• Soll-Abgabedatum und Verlängerungsdatum im<br>• Soll-Abgabedatum und Verlängerungsdatum im • **Kritingsdatum Exploration Soll-Abgabedatum im Prüfungsangebot setzen**<br>• Soll-Abgabedatum im Prüfungsangebot setzen<br>• Soll-Abgabedatum und Verlängerungsdatum im FN2LM eingeben können FN2LM eingeben können • Neue Option: vorzeitige Abgabe verhindern<br>• Soll-Abgabedatum im Prüfungsangebot setzen<br>• Soll-Abgabedatum und Verlängerungsdatum im<br>• FN2LM eingeben können<br>• Benachrichtigung von Prüfer:innen per Mail<br>• Benachrichtigung • Neue Option: vorzeitige Abgabe verhindern<br>• Soll-Abgabedatum im Prüfungsängebot setzen<br>• Soll-Abgabedatum und Verlängerungsdatum im<br>• FN2LM eingeben können<br>• Benachrichtigung von Prüfer:innen per Mail<br>• Benachrichtigung
- 
- Wiedervorlage

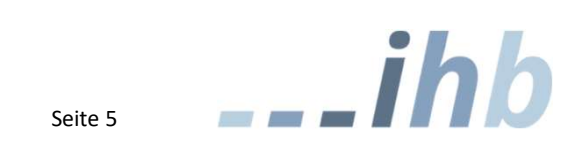

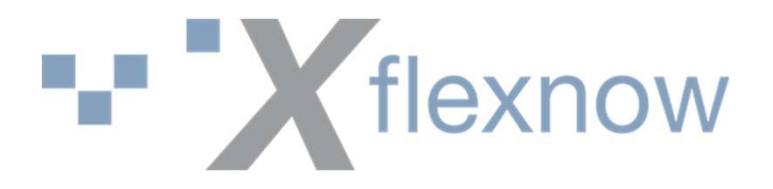

## Diskussion: Löschen von Dateien

- **Im PA-Modul können lediglich Verweise auf die<br>• Im PA-Modul können lediglich Verweise auf die<br>• In fo?Web könnte eine Bereinigungsfunktion** Dateien gelöscht werden.
- Im PA-Modul können lediglich Verweise auf die<br>• Im PA-Modul können lediglich Verweise auf die<br>• Dateien gelöscht werden.<br>• In fn2Web könnte eine Bereinigungsfunktion<br>laufen, die Dateien löscht, die keine Verweise<br>mehr ha laufen, die Dateien löscht, die keine Verweise mehr haben.

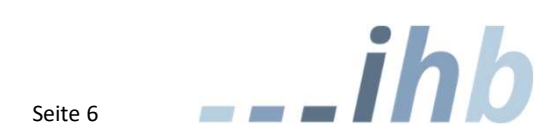